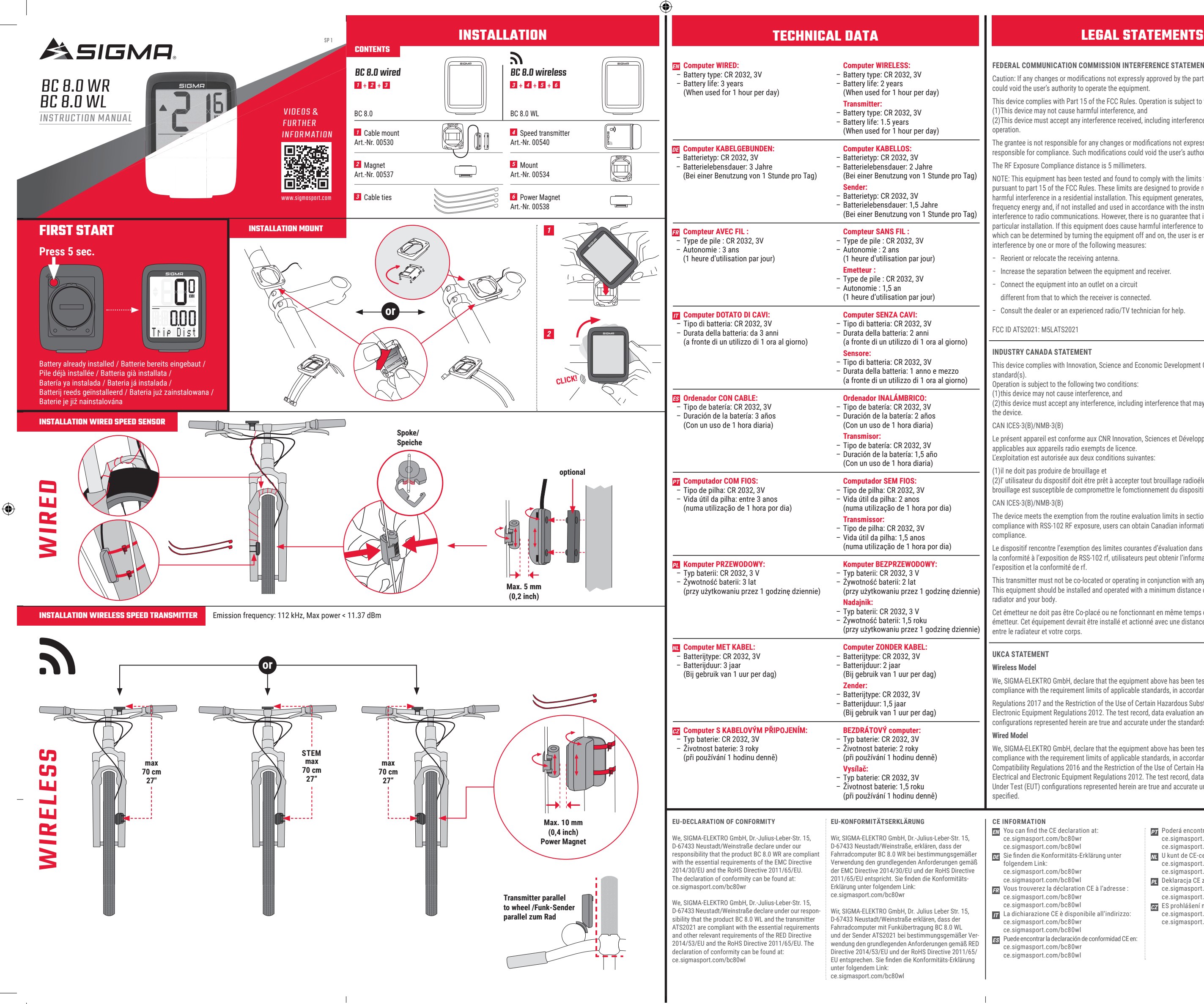

Caution: If any changes or modifications not expressly approved by the party responsible for compliance could void the user's authority to operate the equipment.

The grantee is not responsible for any changes or modifications not expressly approved by the party responsible for compliance. Such modifications could void the user's authority to operate the equipment. The RF Exposure Compliance distance is 5 millimeters.

### **FEDERAL COMMUNICATION COMMISSION INTERFERENCE STATEMENT**

This device complies with Part 15 of the FCC Rules. Operation is subject to the following two conditions: (1) This device may not cause harmful interference, and

(2) This device must accept any interference received, including interference that may cause undesired

- **PT** Poderá encontrar a declaração CE em: ce.sigmasport.com/bc80wr ce.sigmasport.com/bc80wl
- **NL** U kunt de CE-certificering vinden op: ce.sigmasport.com/bc80wr
- ce.sigmasport.com/bc80wl **PL** Deklaracja CE znajduje się na stronie:
- ce.sigmasport.com/bc80wr ce.sigmasport.com/bc80wl **CZ** ES prohlášení najdete na adrese: ce.sigmasport.com/bc80wr
- ce.sigmasport.com/bc80wl

 $\bigoplus$ 

**FC** 

 $IC$ 

UK<br>CA

Le dispositif rencontre l'exemption des limites courantes d'évaluation dans la section 2.5 de RSS 102 et la conformité à l'exposition de RSS-102 rf, utilisateurs peut obtenir l'information canadienne sur l'exposition et la conformité de rf.

NOTE: This equipment has been tested and found to comply with the limits for a Class B digital device, pursuant to part 15 of the FCC Rules. These limits are designed to provide reasonable protection against harmful interference in a residential installation. This equipment generates, uses and can radiate radio frequency energy and, if not installed and used in accordance with the instructions, may cause harmful interference to radio communications. However, there is no guarantee that interference will not occur in a particular installation. If this equipment does cause harmful interference to radio or television reception, which can be determined by turning the equipment off and on, the user is encouraged to try to correct the interference by one or more of the following measures:

Reorient or relocate the receiving antenna.

Increase the separation between the equipment and receiver.

Connect the equipment into an outlet on a circuit

Regulations 2017 and the Restriction of the Use of Certain Hazardous Substances in Electrical and Electronic Equipment Regulations 2012. The test record, data evaluation and Equipment Under Test (EUT) configurations represented herein are true and accurate under the standards herein specified.

We, SIGMA-ELEKTRO GmbH, declare that the equipment above has been tested in our facility and found compliance with the requirement limits of applicable standards, in accordance with the Electromagnetic Compatibility Regulations 2016 and the Restriction of the Use of Certain Hazardous Substances in Electrical and Electronic Equipment Regulations 2012. The test record, data evaluation and Equipment Under Test (EUT) configurations represented herein are true and accurate under the standards herein

different from that to which the receiver is connected.

− Consult the dealer or an experienced radio/TV technician for help.

FCC ID ATS2021: M5LATS2021

### **CE INFORMATION**

- **EN** You can find the CE declaration at:
	- ce.sigmasport.com/bc80wr
	- ce.sigmasport.com/bc80wl
- **DE** Sie finden die Konformitäts-Erklärung unter
	- folgendem Link:
- ce.sigmasport.com/bc80wr ce.sigmasport.com/bc80wl
- **FR** Vous trouverez la déclaration CE à l'adresse :
	- ce.sigmasport.com/bc80wr
- ce.sigmasport.com/bc80wl
- **IT** La dichiarazione CE è disponibile all'indirizzo:
- ce.sigmasport.com/bc80wr
- ce.sigmasport.com/bc80wl
- **ES** Puede encontrar la declaración de conformidad CE en: ce.sigmasport.com/bc80wr
	- ce.sigmasport.com/bc80w

## **INDUSTRY CANADA STATEMENT**

This device complies with Innovation, Science and Economic Development Canada licence-exempt RSS

Operation is subject to the following two conditions: (1) this device may not cause interference, and

(2) this device must accept any interference, including interference that may cause undesired operation of

CAN ICES-3(B)/NMB-3(B)

Le présent appareil est conforme aux CNR Innovation, Sciences et Développement économique Canada applicables aux appareils radio exempts de licence.

L'exploitation est autorisée aux deux conditions suivantes:

(1) il ne doit pas produire de brouillage et

(2) l' utilisateur du dispositif doit étre prêt à accepter tout brouillage radioélectrique reçu, même si ce brouillage est susceptible de compromettre le fomctionnement du dispositif.

CAN ICES-3(B)/NMB-3(B)

The device meets the exemption from the routine evaluation limits in section 2.5 of RSS 102 and compliance with RSS-102 RF exposure, users can obtain Canadian information on RF exposure and

This transmitter must not be co-located or operating in conjunction with any other antenna or transmitter. This equipment should be installed and operated with a minimum distance of 5 millimeters between the radiator and your body.

Cet émetteur ne doit pas être Co-placé ou ne fonctionnant en même temps qu'aucune autre antenne ou émetteur. Cet équipement devrait être installé et actionné avec une distance minimum de 5 millimètres entre le radiateur et votre corps.

### **UKCA STATEMENT**

### **Wireless Model**

We, SIGMA-ELEKTRO GmbH, declare that the equipment above has been tested in our facility and found compliance with the requirement limits of applicable standards, in accordance with the Radio Equipment

**Setting the wheel size:**

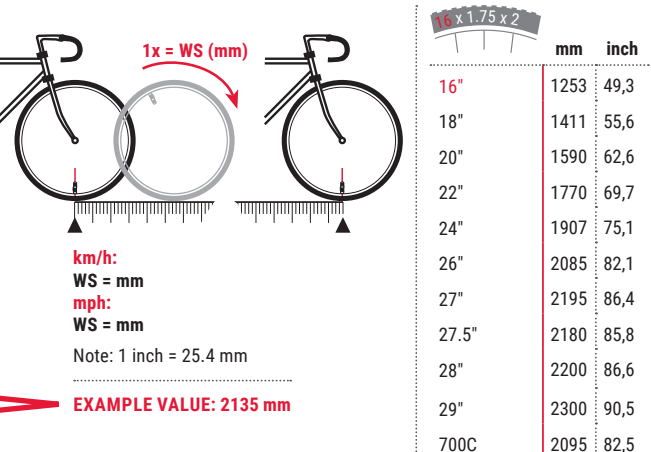

# **ER EXEMPLE DE PROCÉDURE DE RÉGLAGE :**

Higher/lower **1** average speed

**M M**

2.195

Jheelsize

**S S S S**

Jheelsize

2.199

KMH or MPH

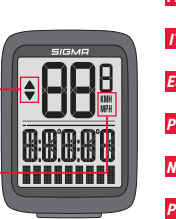

- **DE 1:** Über/Unter Durchschnittsgeschwindigkeit; **2:** KMH oder MPH **FR 1:** Vitesse moyenne plus élevée/plus basse; **2:** KMH ou MPH sélectionné **IT 1:** Velocità media maggiore/minore; **2:** KMH o MPH selezionati **ES 1:** Velocidad media mayor/menor; **2:** Seleccionado Km/h o Mp/h **PT 1:** Velocidade média superior/inferior; **2:** KMH ou MPH selecionado **NL 1:** Hogere/lagere gemiddelde snelheid; **2:** KMH of MPH geselecteerd **PL 1:** Wyższa/niższa prędkość przeciętna; **2:** Wybrano KM/H lub MPH
- **CZ 1:** Vyšší/nižší průměrná rychlost; **2:** Výběr KM/H nebo MÍLE/H

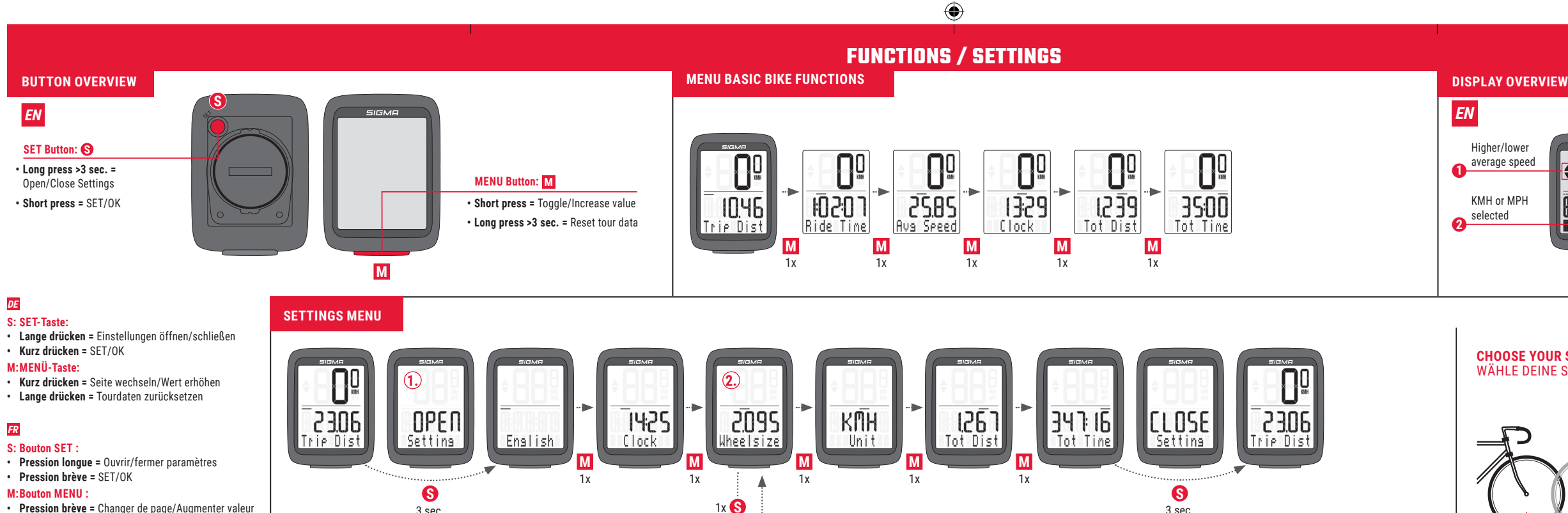

 $\frac{3}{3}$  sec.  $\frac{3}{3}$  sec.  $\frac{3}{3}$  sec.

2095

Wheelsize

U<sub>5</sub>

Uheelsize

### **4.** Modificare il valore: premere il pulsante M finché non viene visualizzato il valore desiderato. **5. Confermare il valore selezionato:** premere 1x il pulsante **S** . Nota: eseguire i passaggi n. 4 e n. 5 finché il sottomenu non si chiude "Set Ok" Ora si è tornati al menu impostazioni.

**EXAMPLE OF A SETTING**

**3. 4. 5. 6.**

 $1x$   $1x$   $4x$ 

## **CHOOSE YOUR SPECIFIC WHEEL SIZE /** WÄHLE DEINE SPEZIFISCHE RAGRÖSSE

- **Opmerking:** voer de stappen nr. 4 en nr. 5 uit totdat het submenu is gesloten "Set Ok". Je bent nu terug in het instellingenmenu.
- **6. Druk op instellingen:** houd de **S** -knop > 3 seconden ingedrukt.

**SIGMA-ELEKTRO GmbH** Dr.-Julius-Leber-Straße 15 67433 Neustadt/Weinstraße, Germany kundenservice@sigmasport.com

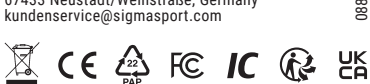

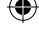

088210 / 1

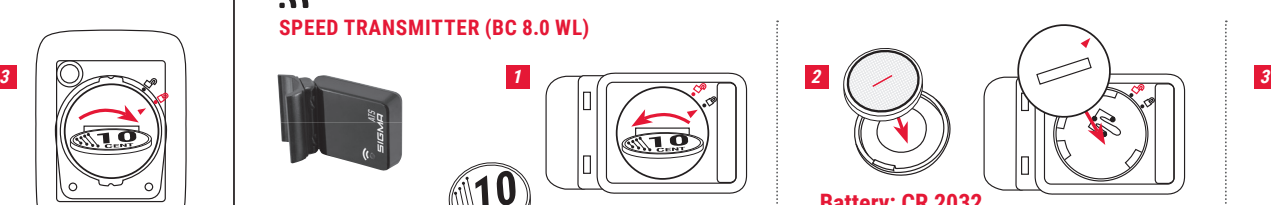

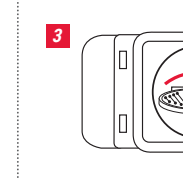

**10** 

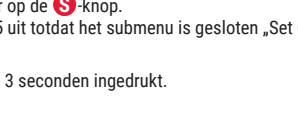

 $\overline{\mathbb{R}^d}$ 

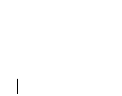

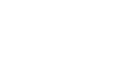

Set OK

**BATTERY CHANGE**

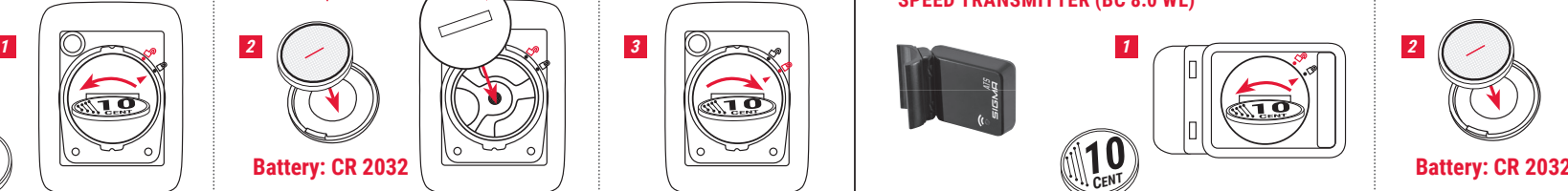

**3. Aprire il sottomenu:** premere 1x il pulsante **S** .

**6. Chiudere le impostazioni:** tenere premuto il pulsante **S** >3 sec.

**1. Open instellingen: S** -knop > 3 seconden ingedrukt houden totdat de instellingen openen.

**1. Aprire le impostazioni:** tenere premuto il pulsante **S** > 3 sec. finché non si aprono le impostazioni. **2. Selezionare la pagina pertinente:** premere il pulsante **M** finché non viene visualizzato il valore desiderato.

- **2. Kies de relevante waarde:** druk op de **M** -knop totdat de gewenste waarde wordt weergegeven.
- **3. Open submenu:** druk 1 keer op de **S** -knop.
- **4. Wijzig waarde:** druk op de **M** -knop totdat de gewenste waarde wordt weergegeven. **5. Bevestig de gekozen waarde:** druk 1 keer op de **S** -knop.
- **2.** Sélectionner la page concernée : appuyer sur le bouton M jusqu'à ce que la page souhaitée s'affiche. **3. Ouvrir le sous-menu:** appuyer 1x sur le bouton **S** .
- **4.** Modifier une valeur : appuyer sur le bouton M jusqu'à ce que la valeur souhaitée s'affiche.
- **5.** Confirmer la valeur sélectionnée : appuyer 1x sur le bouton **S**. Remarque : effectuer les étapes n° 4 et n° 5 jusqu'à ce que le sous-menu se ferme. « Set OK ». Vous êtes à présent de retour ans le menu Paramètres. **6. Fermer les paramètres :** appuyer sur le bouton **S** et le maintenir enfoncé > 3 sec.

- **1. Otwórz ustawienia:** naciśnij i przytrzymaj przycisk **S** przez ponad 3 sekundy do momentu otwarcia menu ustawień. **2. Wybierz właściwą zakładkę:** naciskaj przycisk **M** do momentu wyświetlenia poszukiwanej wartości.
- **3. Otwórz podmenu:** jeden raz naciśnij przycisk **S** .
- **4. Zmień wartość:** naciskaj przycisk **M** do momentu wyświetlenia poszukiwanej wartości. **5. Potwierdź wybraną wartość:** jeden raz naciśnij przycisk **S** .
- **Uwaga:** wykonuj kroki 4 i 5, aż podmenu zostanie zamknięte "Set Ok" Znajdujesz się ponownie w menu ustawień. **6. Zamknij ustawienia:** naciśnij i przytrzymaj przycisk **S** przez ponad 3 sekundy.

# **BC 8.0 WR/WL SPEED TRANSMITTER (BC 8.0 WL)**

 $\mathbf{z}$ 

- **1. Otevření nastavení:** Stiskněte a podržte tlačítko **S** po dobu > 3 s, dokud se nastavení neotevře.
- **2. Volba příslušné stránky:** Mačkejte tlačítko **M** , dokud se neobjeví požadovaná hodnota.
- **3. Otevření podmenu:** Stiskněte 1x tlačítko **S** .
- **6. Zavření nastavení:** Stiskněte a podržte tlačítko **S** po dobu > 3 s.
- -
	-
- **4. Změna hodnoty:** Mačkejte tlačítko **M** , dokud se neobjeví požadovaná hodnota. **5. Potvrzení zvolené hodnoty:** Stiskněte 1x tlačítko **S** .
- **Poznámka:** Opakujte kroky 4 a 5, dokud se podmenu nezavře "Nastavení Ok" Nyní jste zpět v menu Nastavení.
- 
- 
- 

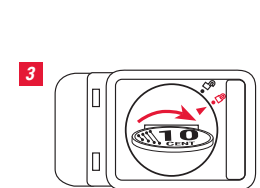

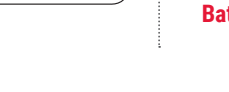

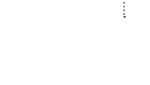

 **ESEMPIO DI PROCEDURA DI IMPOSTAZIONE: IT**

Note: Do steps No. 4 and No. 5 until the submenu is closed "Set Ok".

## **W.** VOORBEELD VAN INSTELPROCEDURE:

- **1. Abrir los ajustes:** pulsa y mantén pulsado el botón **S** > 3 seg. hasta que se abran los ajustes. **2.** Abrir una página específica: pulsa el botón **M** hasta que se muestre el valor deseado. **3. Abrir un submenú:** pulsa una vez el botón **S** . **4. Cambiar valor:** pulsa el botón **M** hasta que aparezca el valor deseado. **5. Confirmar el valor seleccionado:** pulsa una vez el botón  $\Theta$ . Nota: completa los pasos n.º 4 y 5 hasta que se cierre el submenú "SET Ok". Al hacerlo se volverá al menú de Ajustes.
- **6. Cerrar ajustes:** pulsa y mantén pulsado el botón **S** durante > 3 seg.

# **PRZYKŁAD PROCEDURY USTAWIANIA: PL**

## **PŘÍKLAD POSTUPU NASTAVENÍ: CZ**

**1. Ouvrir les paramètres :** appuyer sur le bouton **S** et le maintenir enfoncé > 3 sec. jusqu'à ce que les

paramètres s'ouvrent.

- **1.** Abrir definições: manter premido o botão **S** > 3 seg até abrirem as definições. **2. Escolher a página relevante:** premir o botão **M** até o valor desejado ser exibido. **3. Abrir submenu:** premir 1x o botão **S** . **4. Alterar valor:** premir o botão **M** até o valor desejado ser exibido. **5.** Confirmar o valor selecionado: premir 1x o botão **S**.
- Agora encontra-se novamente no Menu Definições. **6. Fechar definições:** manter premido o botão **S** > 3 seg.

# **EJEMPLO DE CÓMO SE AJUSTA: ES**

## **EXEMPLO DE PROCEDIMENTO DE DEFINIÇÃO: PT**

- 
- 
- Nota: execute os passos 4 e 5 até fechar o submenu "Set Ok".

**1. Einstellungen öffnen:** Zum Öffnen der Einstellungen die **S** -Taste länger (> 3 Sek.) drücken. **2. Die entsprechende Seite auswählen:** Die **M** -Taste solange drücken, bis der gewünschte Wert erscheint. **3. Untermenü öffnen:** 1x **S** -Taste drücken.

 $2135$ 

Uheelsize

2135

lheelsize

- **4. Wert ändern:** Die **M** -Taste drücken, bis der gewünschte Wert angezeigt wird.
- **5. Den gewählten Wert bestätigen:** Die **S** -Taste 1x drücken. Anmerkung: Wiederholen Sie die Schritte 4 und 5, bis das Untermenü geschlossen ist "Set Ok". Sie befinden sich nun wieder im Einstellungsmenü. **6. Einstellungen schließen:** Die **S** -Taste länger (> 3 Sek.) drücken.

# **BEISPIEL EINSTELLVORGANG: DE FR**

1x 1x 1x 1x 4x 1x 1x

 **EXAMPLE OF SETTING PROCEDURE: EN 1. Open settings:** Press and hold **S** button > 3 sec. until settings open. **2. Choose the relevant page:** Press **M** button until desired value is displayed.

**3. Open submenu:** Press 1x **S** button.

**5. Confirm choosen value:** Press 1x **S** button.

**4. Change value:** Press **M** button until desired value is displayed.

 You are now back in the Settings Menu. **6. Close settings:** Press and hold **S** button > 3 sec.

**ꞏ Pression brève =** Changer de page/Augmenter valeur **ꞏ Pression longue =** Réinitialiser données du tour

- **S: Pulsante SET:**
- **ꞏ Pressione prolungata =** Aprire/chiudere impostazioni **ꞏ Pressione breve =** SET/OK

## **M: Pulsante MENU:**

**ꞏ Pressione breve =** Scorrere/aumentare il valore **ꞏ Pressione prolungata =** Reset dati dell'escursione

- **S: Botón SET: ꞏ Pulsación prolongada =** Abrir/cerrar ajustes
- **ꞏ Pulsación breve =** SET/OK **M: Botón MENÚ:**
- **ꞏ Pulsación breve =** Cambiar /Aumentar el valor **ꞏ Pulsación prolongada =** Resetear datos del recorrido

- **S: Botão SET: ꞏ Pressão longa =** Abrir / Fechar Definições
- **ꞏ Pressão curta =** DEFINIR / OK

## **M: Botão MENU:**

**ꞏ Pressão curta =** Comutar / Aumentar valor **ꞏ Pressão longa =** Repor dados de percurso

- **S: SET-knop:**
- **ꞏ Lang indrukken =** Open/Sluit instellingen
- **ꞏ Kort indrukken =** SET/OK
- **M: MENU-knop: ꞏ Kort indrukken =** Wisselen van waarde/Waarde verhogen
- **ꞏ Lang indrukken =** Ritdata reset

- **S: Przycisk SET: ꞏ długie naciśnięcie =** otwórz/zamknij Settings
- **ꞏ krótkie naciśnięcie =** SET/OK
- **M: Przycisk MENU:**
- **ꞏ krótkie naciśnięcie =** przełącz/zwiększ wartość
- **ꞏ długie naciśnięcie =** resetowanie danych trasy

- **S: Tlačítko SET: ꞏ Dlouhé stisknutí =** Otevření/zavření nastavení **ꞏ Krátké stisknutí =** NASTAVIT/OK
- **M: Tlačítko MENU:**

**ꞏ Krátké stisknutí =** Přepnutí / Zvýšení hodnoty **ꞏ Dlouhé stisknutí =** Reset dat jízdy

## **IT**

## **ES**

# **PT**

 $\bigoplus$ 

## **NL**

# **PL**

# **CZ**